#### **EMECO Datatool**

The European Marine Ecosystem Observatory (EMECO) initiative has developed a web-based Datatool. The Datatool automates collation and standardisation of environmental data from many different sources (Fig. 1). In a streamlined process the Datatool enables bespoke outputs and reports to be produced collaboratively.

This enables the co-production of knowledge in an open and robust way, promoting transparency and engagement.

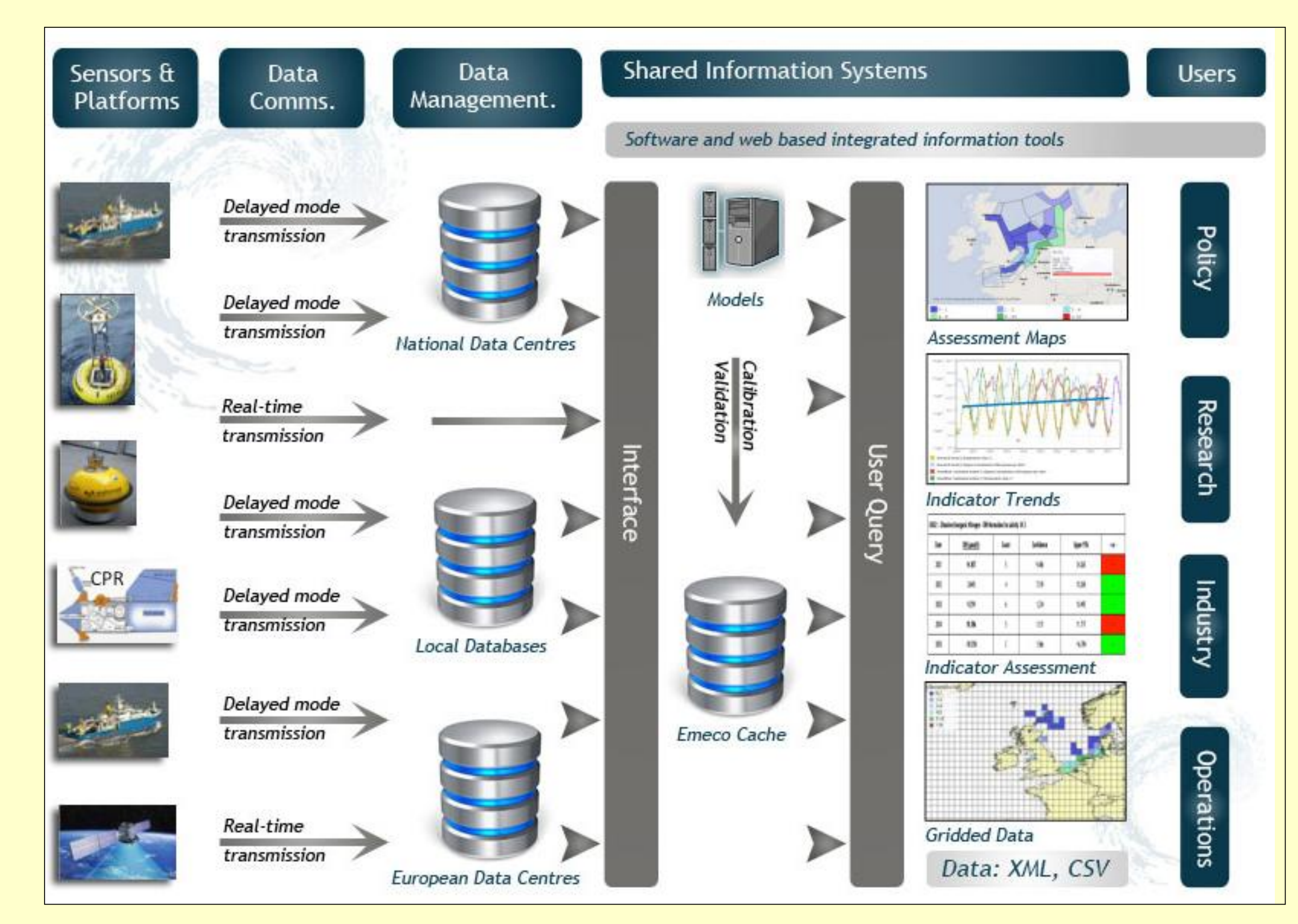

#### **Outputs**

# The EMECO Datatool: an online assessment and reporting system for co-production of environmental assessments of

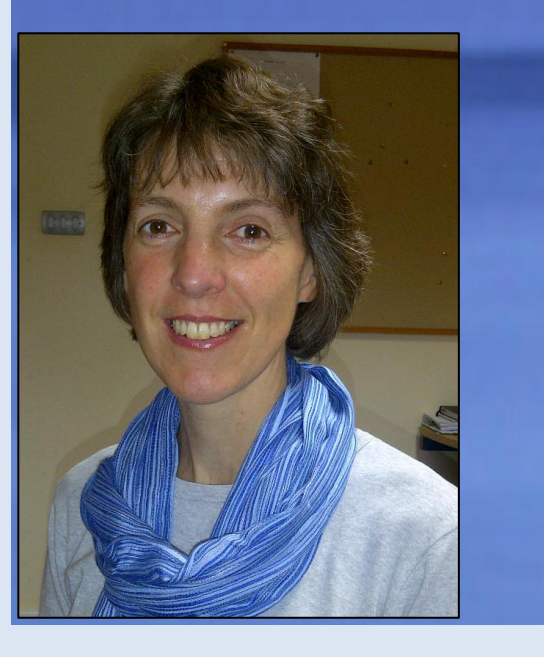

Queries produce bespoke assessment products; maps, Google Earth kml image, time-series plots and the raw data (CSV and XML formats) (Fig. 3). Thresholds representing the ecological health of parameters can be chosen and displayed on graphs and in summary tables; where the value exceeds the threshold a '+' is recorded, values beneath the threshold score '-' (Fig. 3e).

EMECO Datatool (Version 1.2)

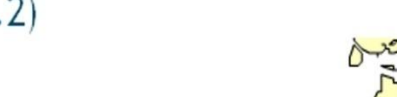

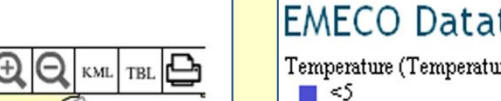

MECO Datatool (Version 1.2)

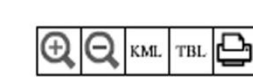

## **Jo Foden<sup>1</sup> , David Mills<sup>1</sup> , Kathryn Keeble <sup>2</sup> and Simon Keeble 2** shared marine waters

<sup>1</sup>Centre for Environment, Fisheries and Aquaculture Science, Lowestoft, UK. <sup>2</sup>Blue Lobster IT Ltd., Sheffield, UK

*Fig. 1: Data and information flow in the Datatool.*

#### **Technology**

The Datatool is developed using Open Source software and GIS technology. Data may be imported in a large number of common data formats, including: NetCDF, XML, Delimited (CSV), Access, WMS, KML and TXT.

#### **Querying**

The EDT user interface (Fig. 2, top left-hand side) and data options (lower lefthand side). The results are as an 'assessment map' output. The query is executed and data are combined to provide an assessment product.

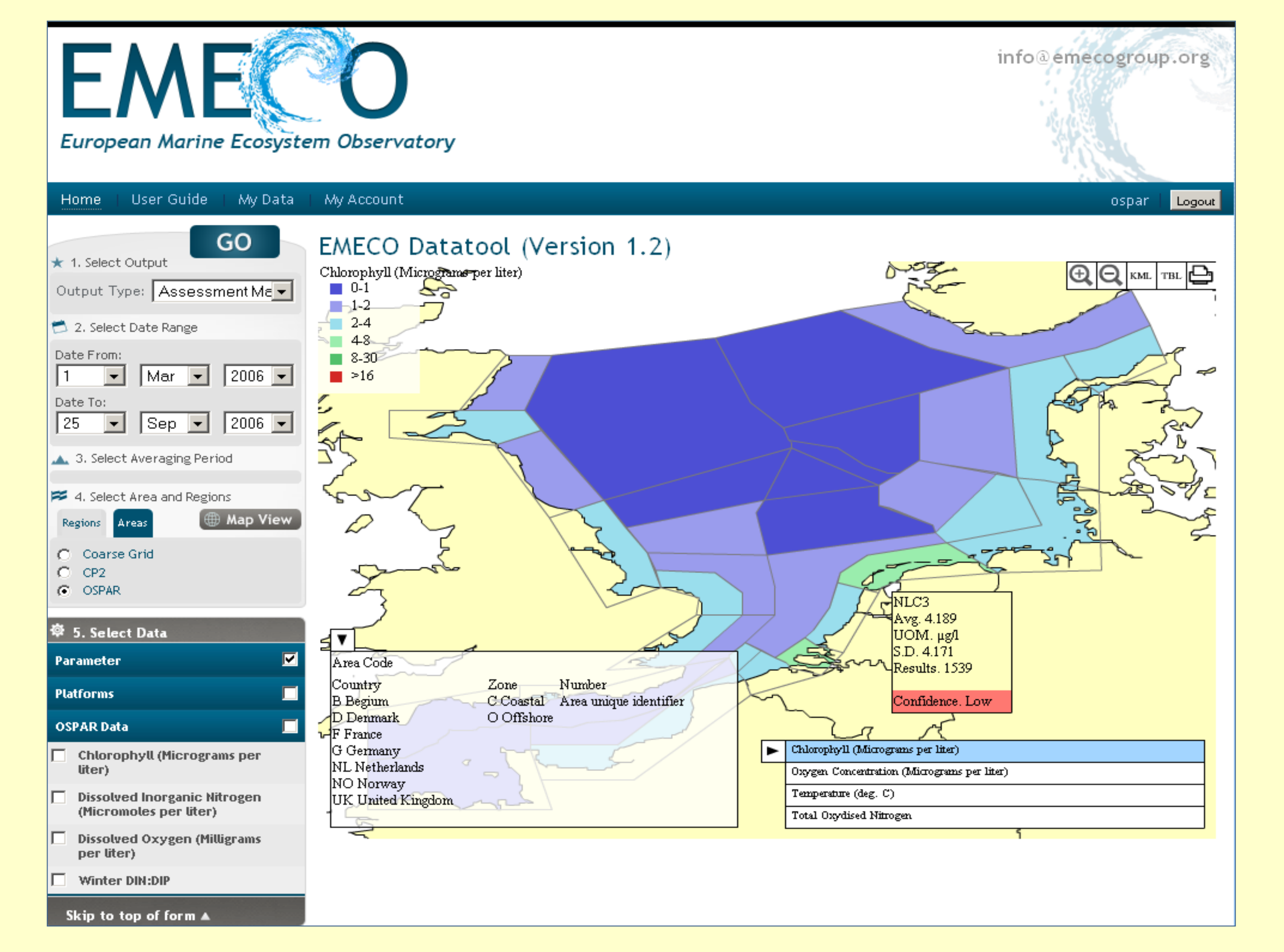

*Fig. 2: Example query in the EDT user interface. Results are mapped onto OSPAR modelling water bodies in the North Sea.*

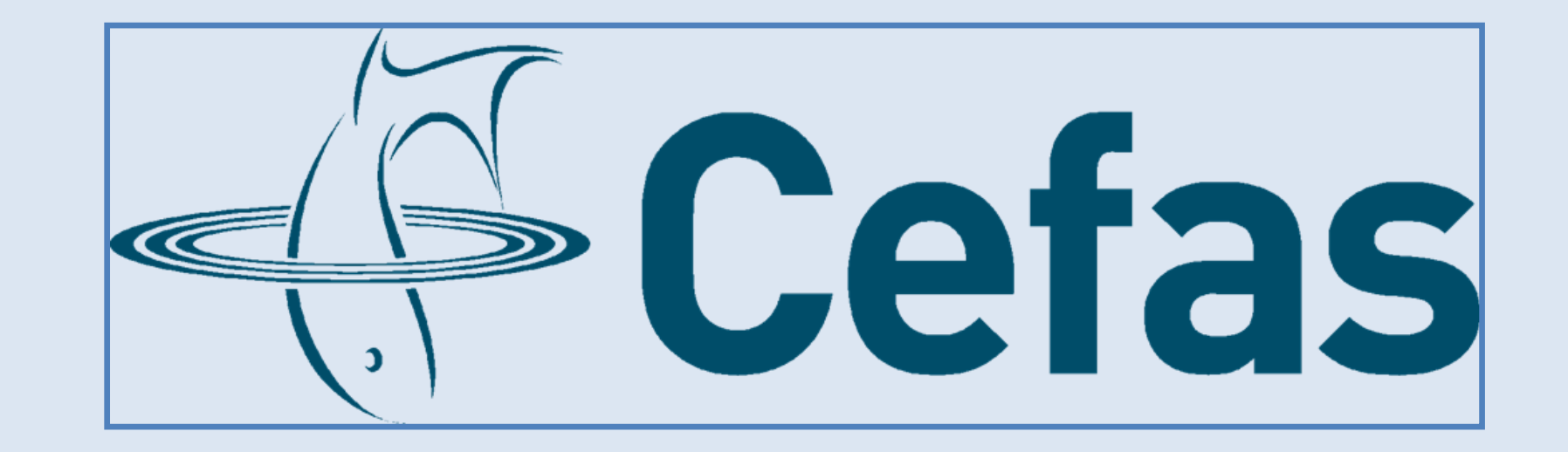

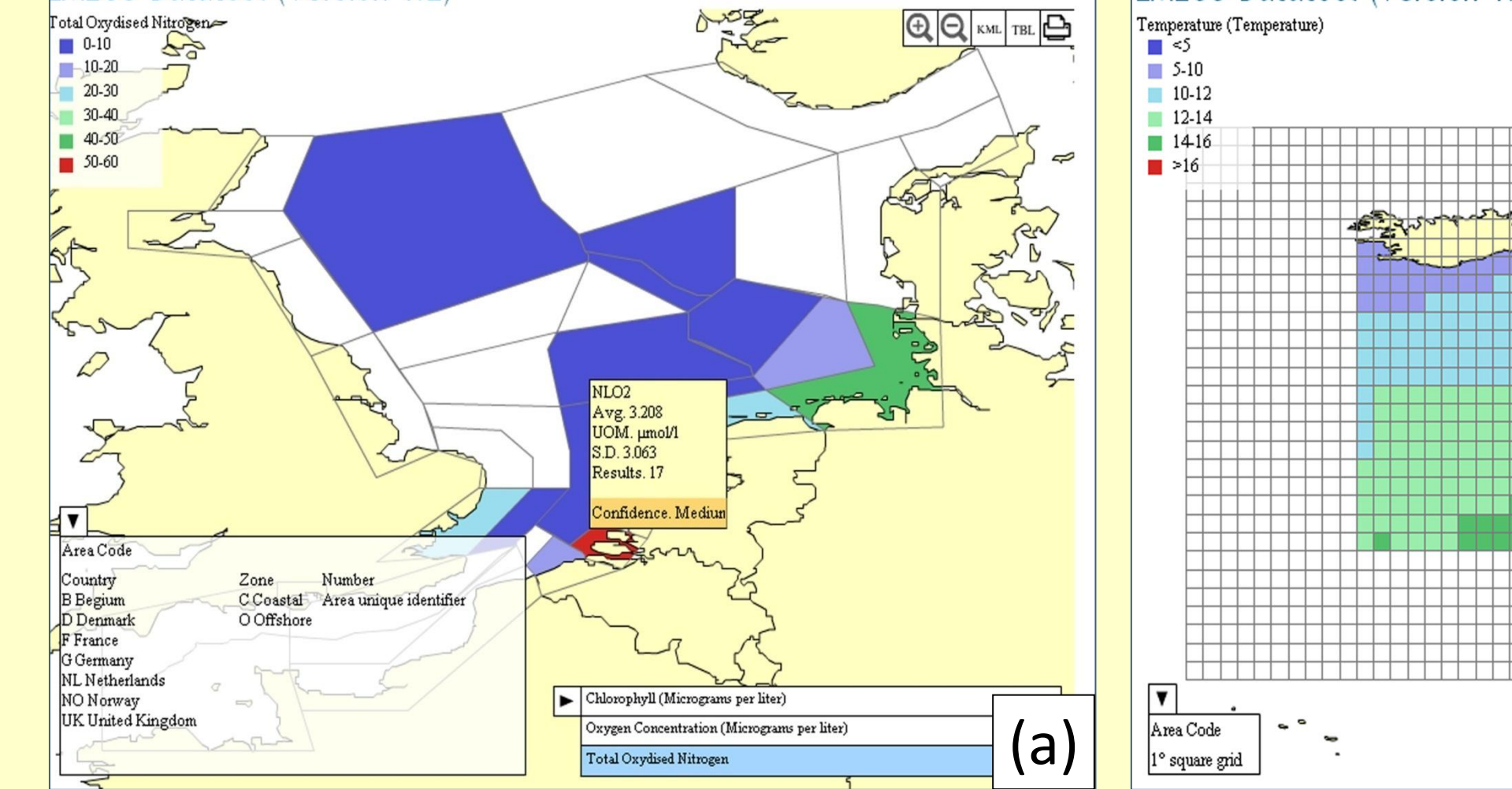

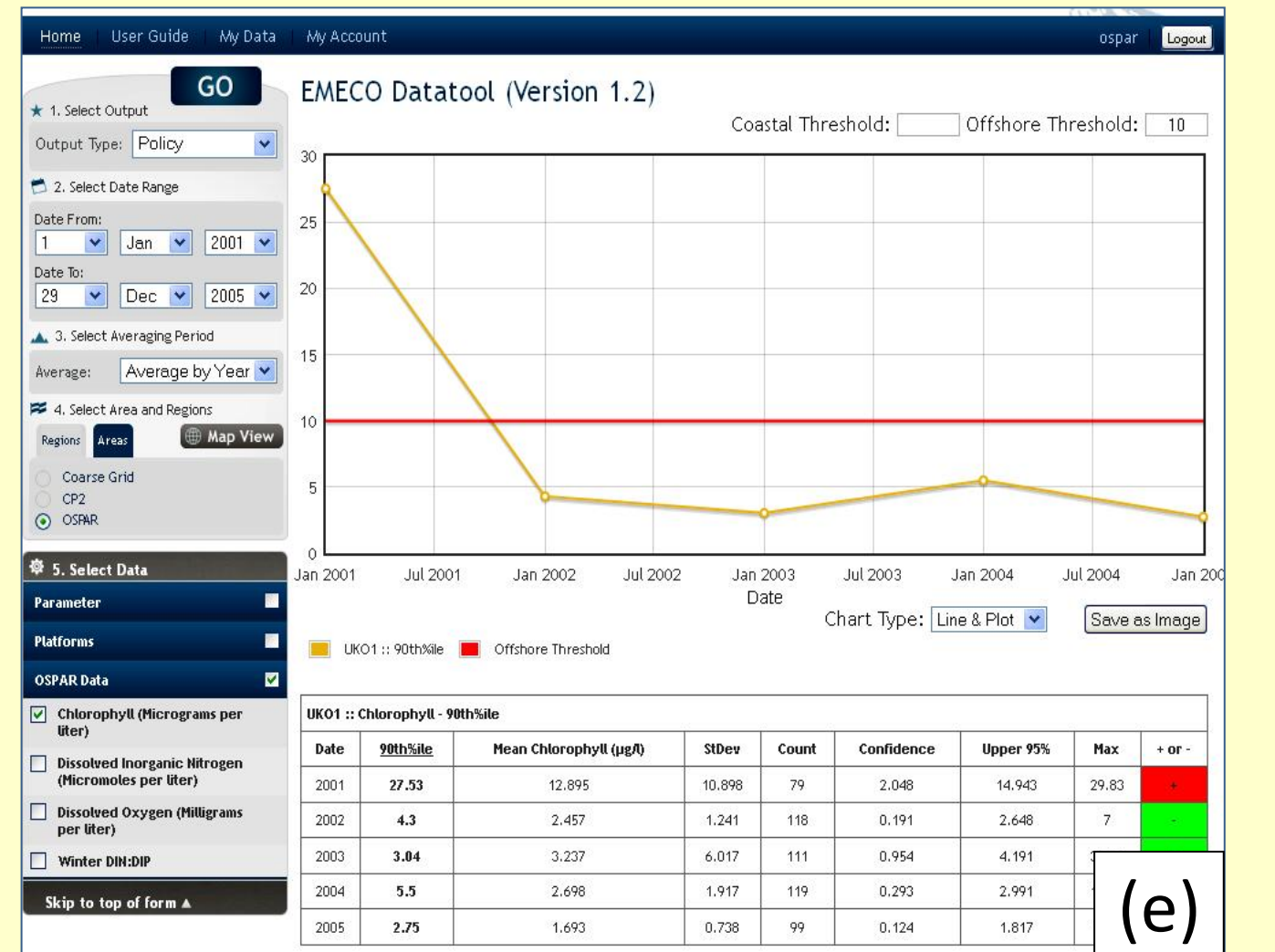

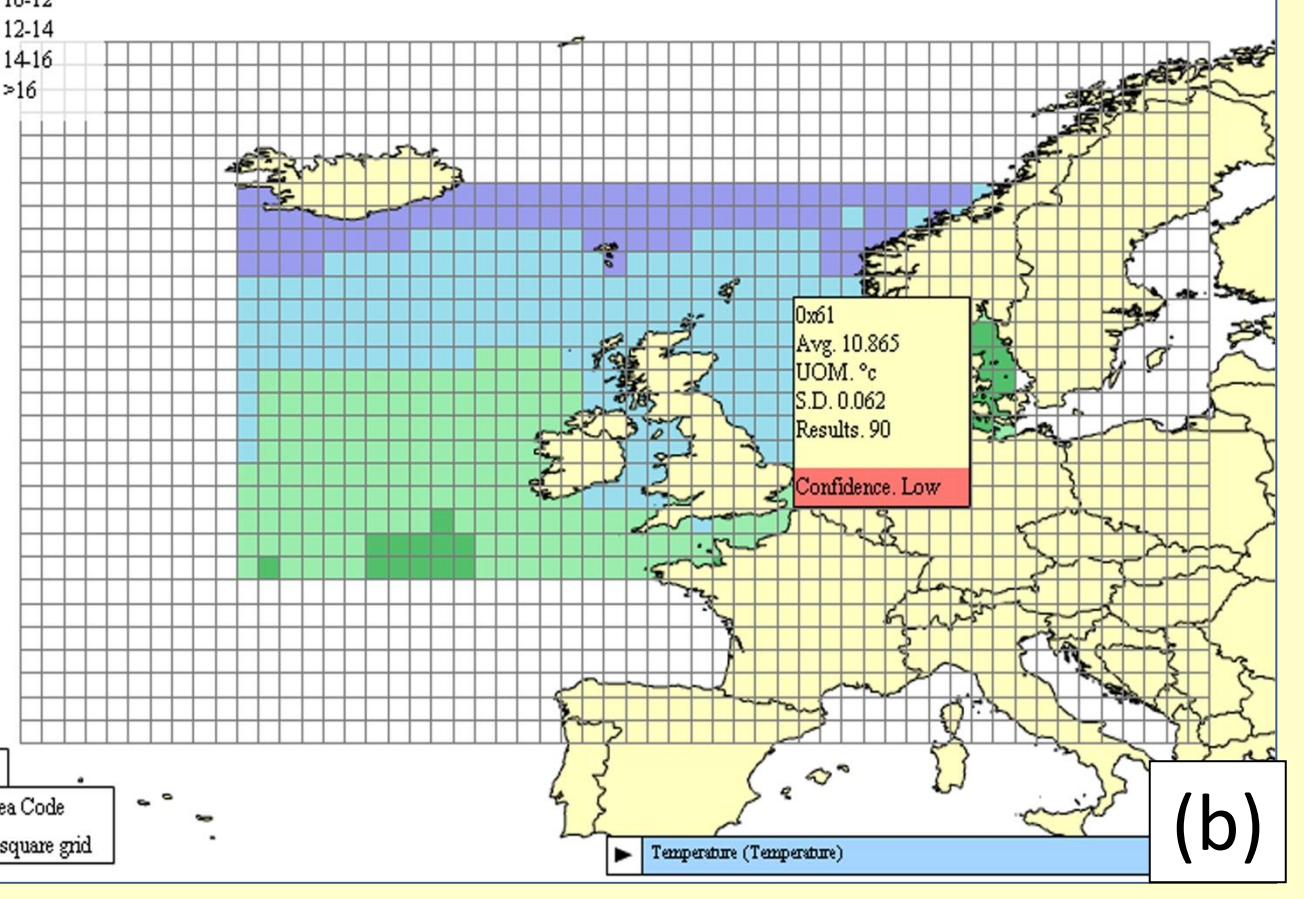

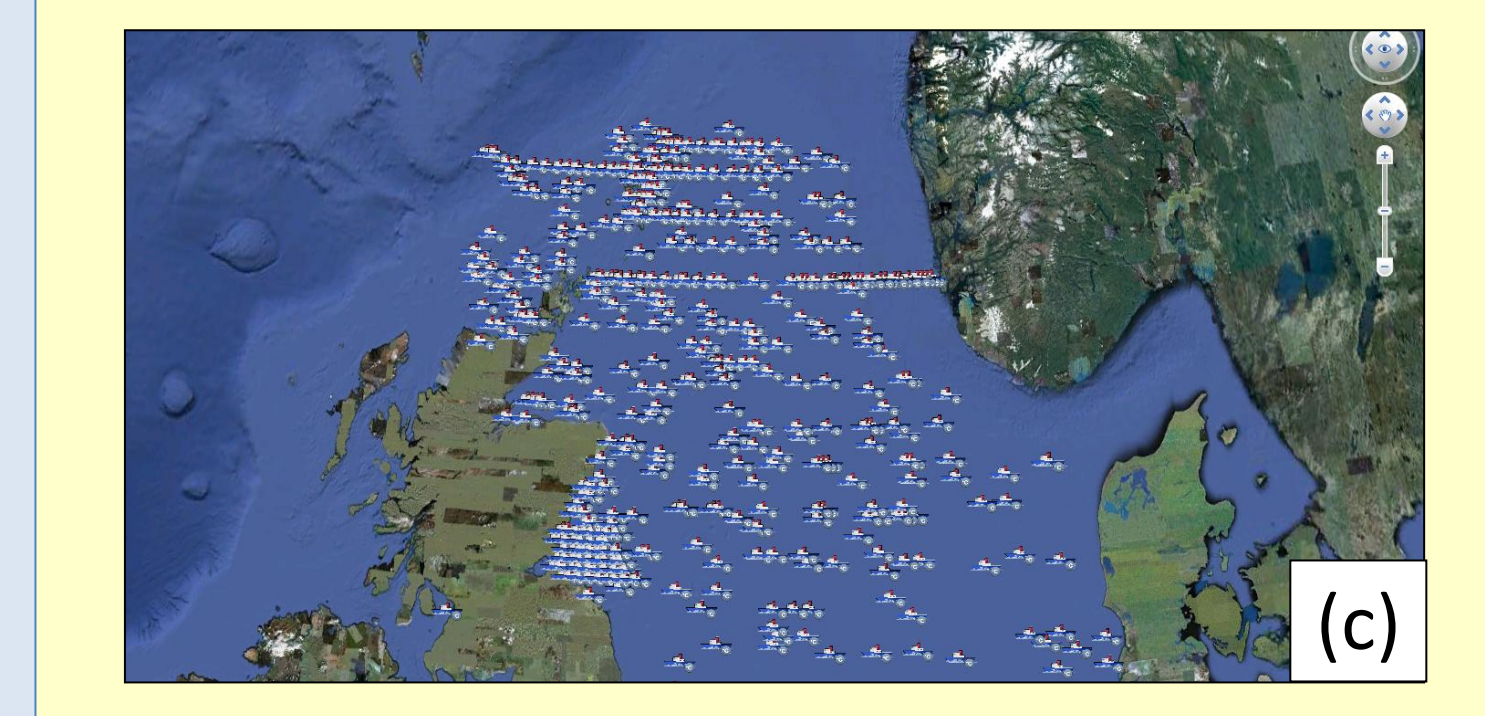

### **EMECO Datatool: [www.emecodata.net](http://www.emecodata.net/)**

*Fig. 3: Examples of EMECO products: assessment maps of (a) total oxidised nitrogen and (b) temperature; (c) Google Earth kml image; (d) time-series graph; and (e) graph and summary table showing a threshold for growing season chlorophyll (90 th %ile).* 

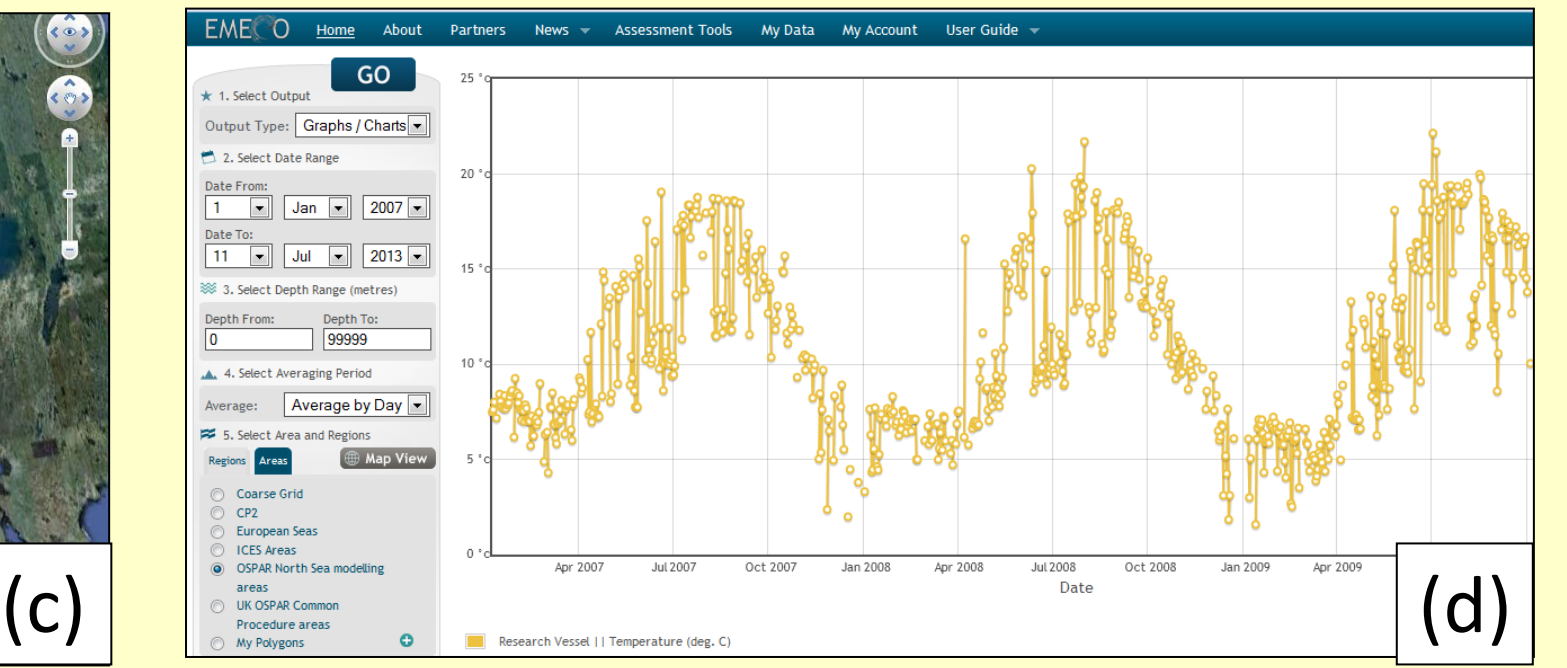

#### **Confidence**

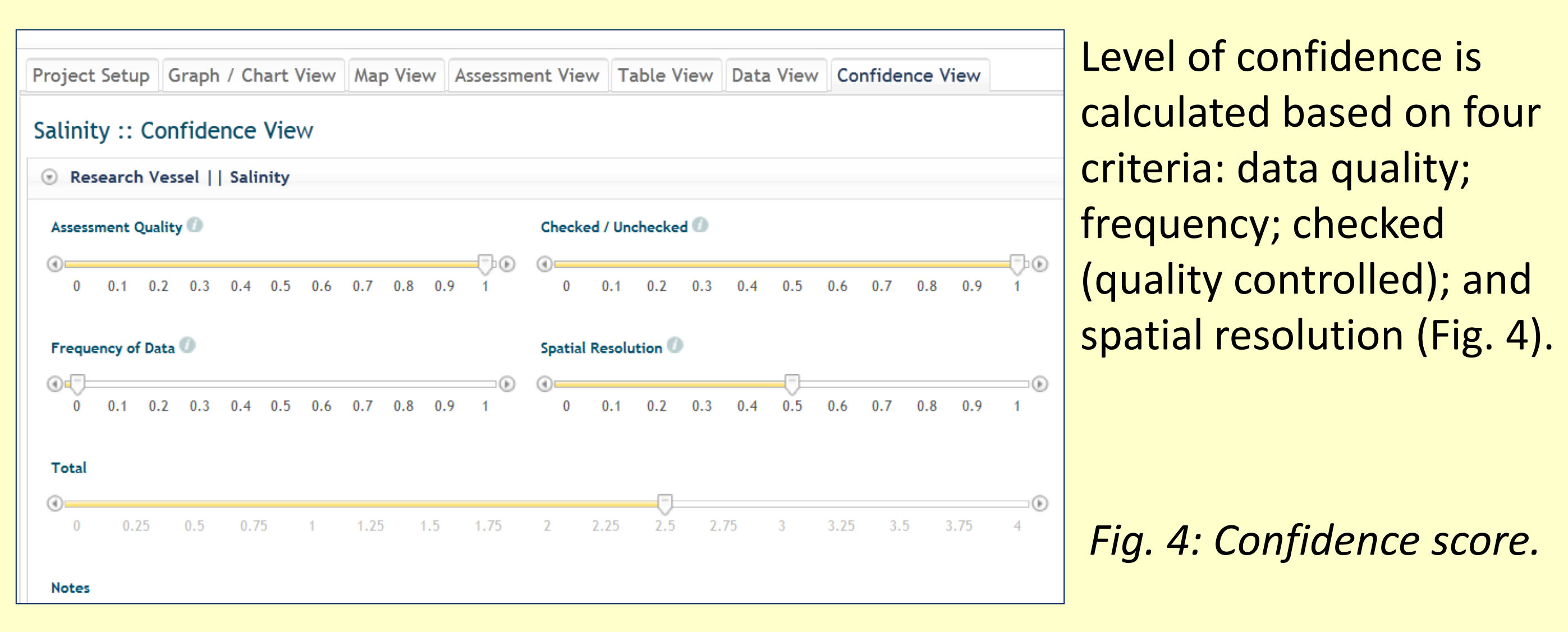

#### **Report compilation**

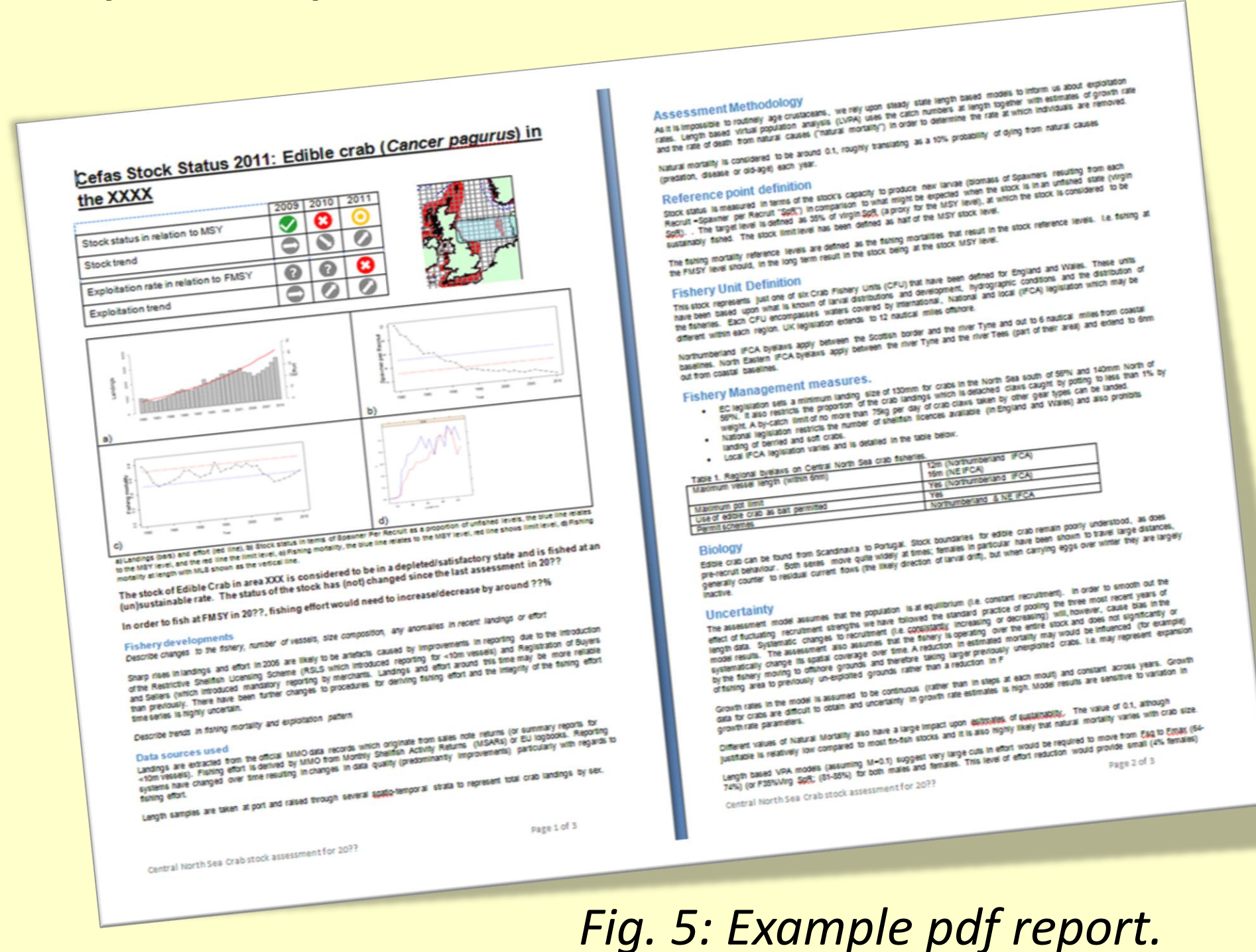

Reports can be compiled collaboratively in password-protected webpages, using personalised or team log-ins. Graphs, maps and tables are dynamically linked to their source data so that figures automatically update with new queries or data. Reports are exported in pdf format (Fig. 5).

#### **Acknowledgements**

This work is supported by the UK Department for Food and Rural Affairs (Defra).